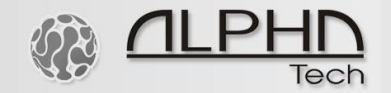

# **BlueGate SIP**

## VoIP GSM Gate

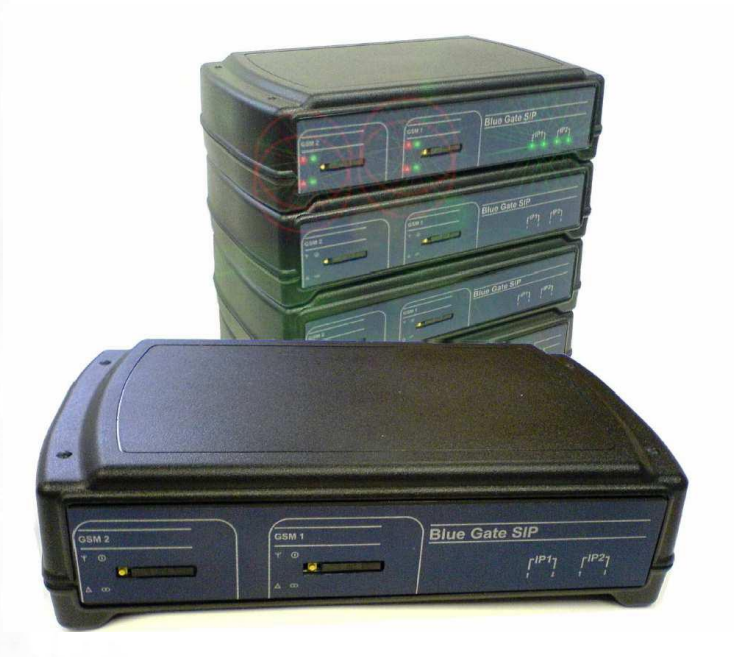

## **Quick Installation guide v 1.0**

0101110111  $0<sub>1</sub>$ 

#### **Technical parametres**

Dimensions  $133 \times 233 \times 60$  mm Weight 850 g Operating position various Operating condition temperature:  $+5^{\circ}C \div +40^{\circ}C$ humidity: 10% ÷ 80% při 30° C Power supply 9-15V ss or 8-12Vst, 1.5 A

**VoIP** 

- Ethernet 10/100Mb with standard BaseT and 100BaseTx, connector RJ45
- SIP connection P2P or IP PBX net unit tested with Cisco Call Manager, Alcatel OMNI PCX, Asterisk, Nexspan, Panasonic…
- 2 VoIP channels (2 IP adresses)
- Codecs: G711u, G711a, G726, GSM
- VAD (Echo cancellation)
- Protocols: IP, TCP, UDP, http, TELNET, SIP, RTP
- Web server for remote management BOA
- Software for internet phone (VoIP) Linphone
- WEB firmware upgrade
- WEB interface for parametres programming IPDP
- Connection with DTMF dial in
- connection to 2 operators after time out (adjustable) for direct dialing in
- transmit of calling part number (CLIP)
- incoming call restriction from GSM network
- outgoing call restriction to GSM network
- Priority connection through either the 1<sup>st</sup> or the 2<sup>nd</sup> GSM module (LCR)
- Smart Call back automatic incoming calls routing up CLIP
- Direct acces assign of IP adress to GSM channels
- Echo canceller switching ON/OFF
- volba poskytovatele GSM služeb samostatně pro každý GSM modul
- OGM module for recording voice message\*

• PIN protection of SIM card

## **GSM**

- GSM 900 (class  $4 2$  W)
- GSM 1800 (class  $1 1$  W)
- Antenna connector SME/SMA,  $50\Omega$
- SIM card:  $3/1,8$  V
- 2 GSM channels

## **Installation**

Insert SIM cards.

Before SIM card inserting check their status in mobile phone (starting with PIN or without PIN). *When you want use start with PIN you have to firstly programm this PIN to Blue Gate SIP. Without this setting the Blue Gate SIP will not registrate to GSM network!*

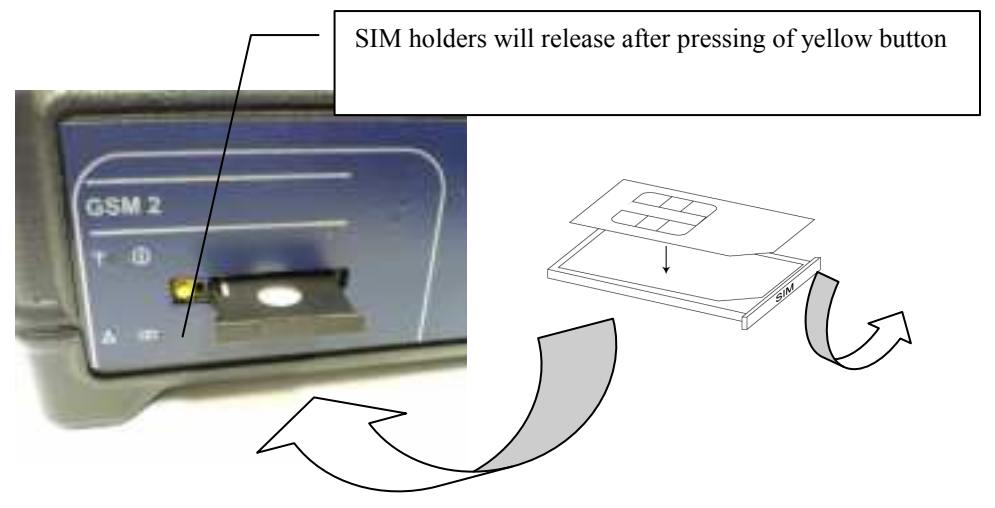

SIM from bottom!

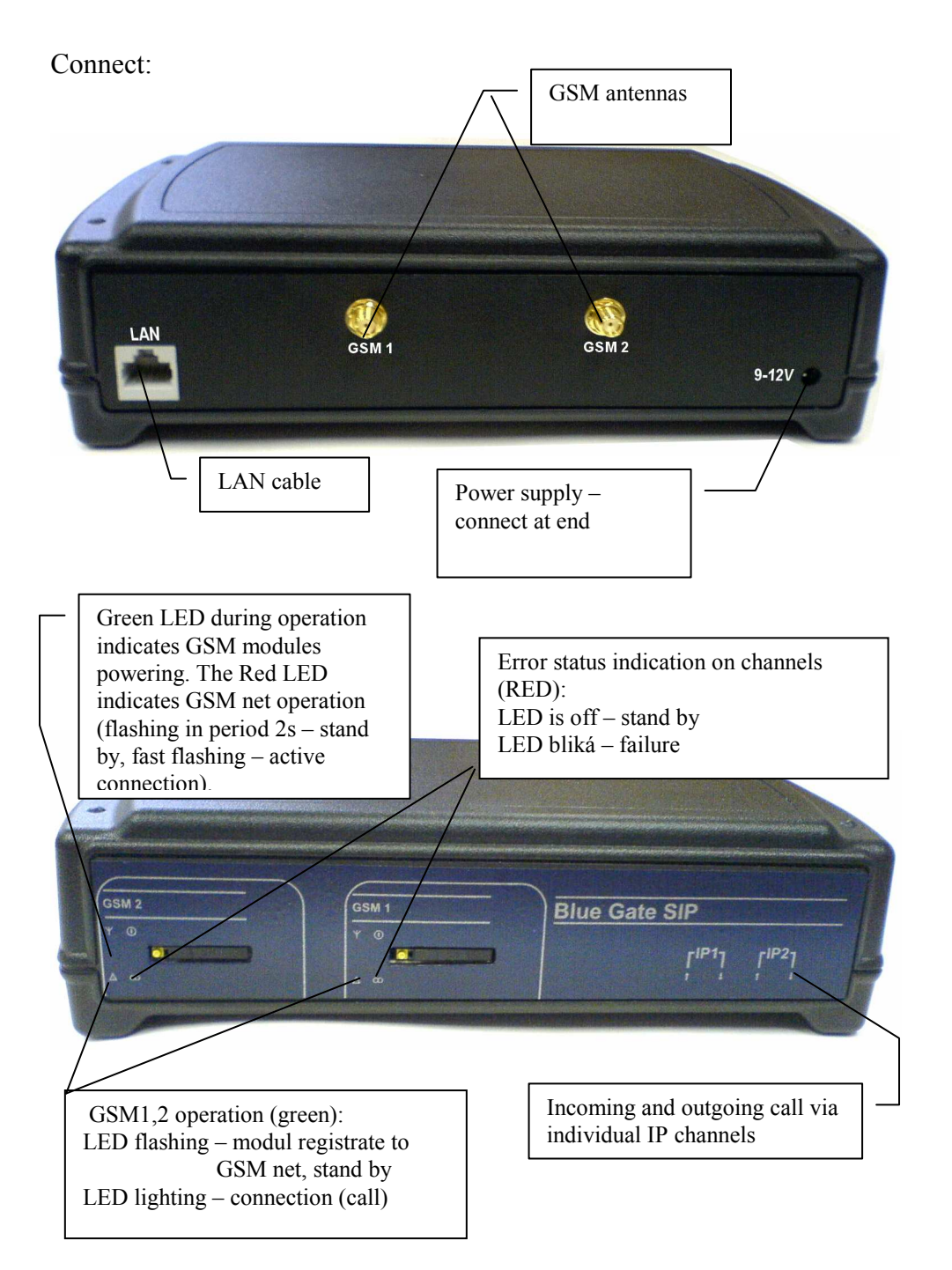

On PC connected to LAN from which you can control connected Gateway run various web broser. Insert IP adress of gate (default 192.168.1.250) and you can continue in parametres setting.

## **STEP 1 - choosing a mode and login**

It is important to choose a gate mode first. The gate can work in the PeerToPeer mode or SIP server mode. The mode setting can be made by a relevant switch. In the SIP server mode is possible to choose SIP server internal or external. It can be set in a configuration interface of the gate.

In your web browser enter IP address of the gate, default is **192.168.1.250**. Enter user name and password. User name is **admin**, default password is **1234**.

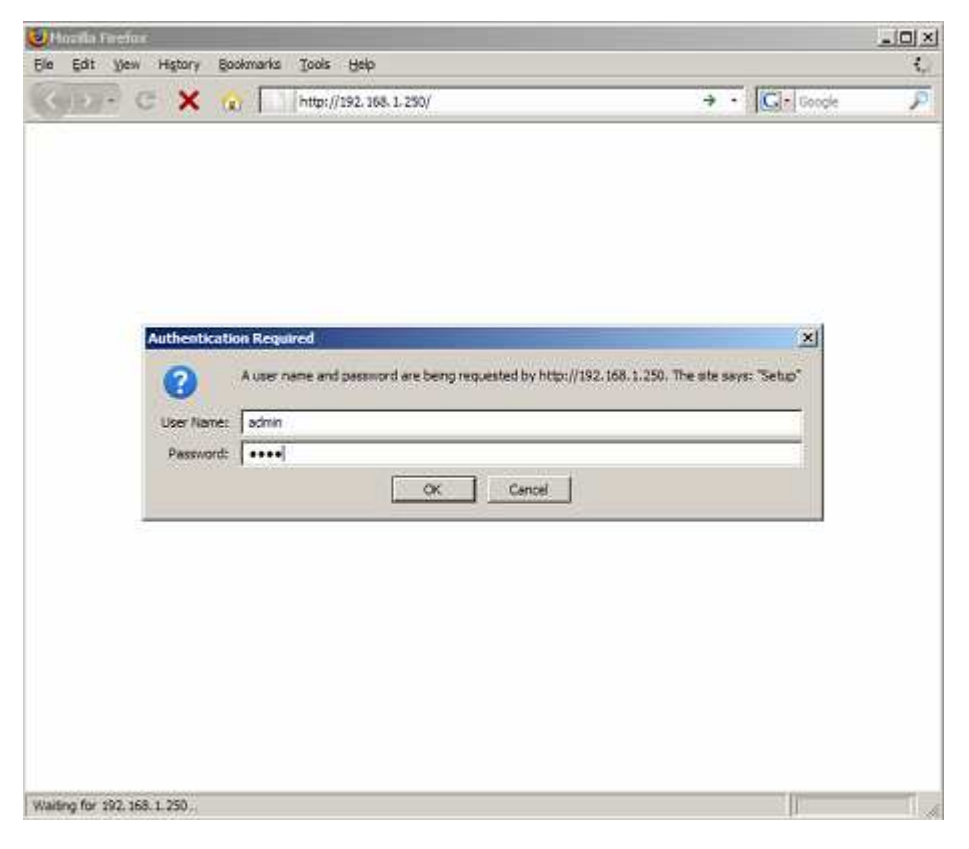

## **STEP 2 - language option:**

Language setting can be made in a menu on the left panel.

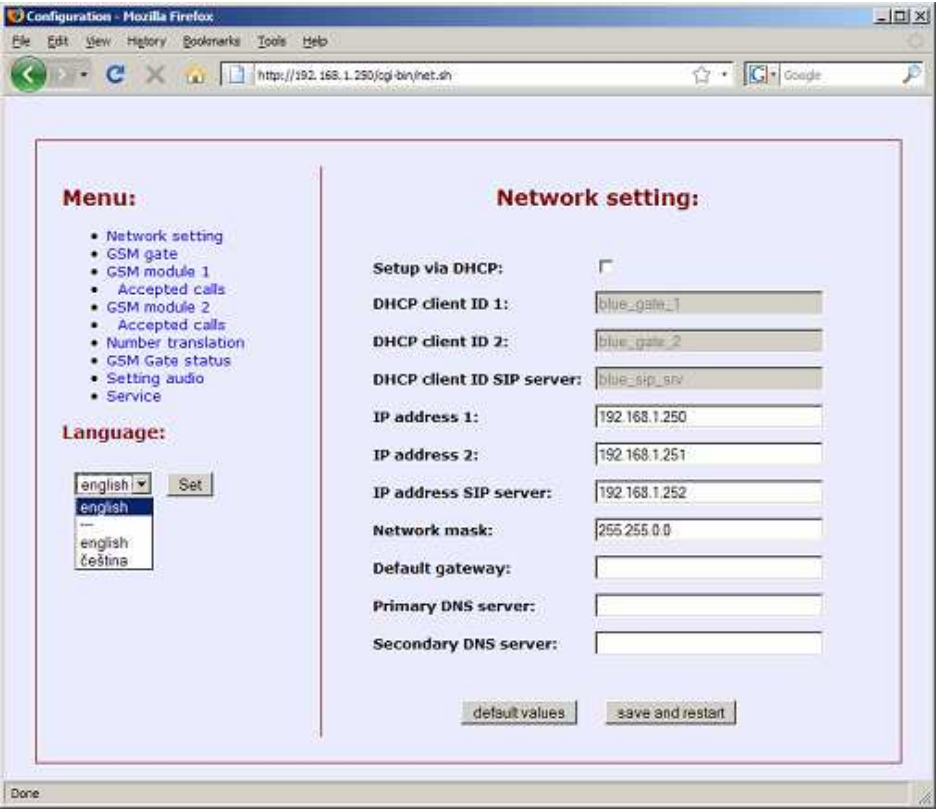

#### **STEP 3 - Network settings:**

Network settings are located in the **Network seting** menu item. It is possible to use DHCP service or you can enter IP addresses manually. After making changes click on a **save and restart** button.

## **Manual configuration:**

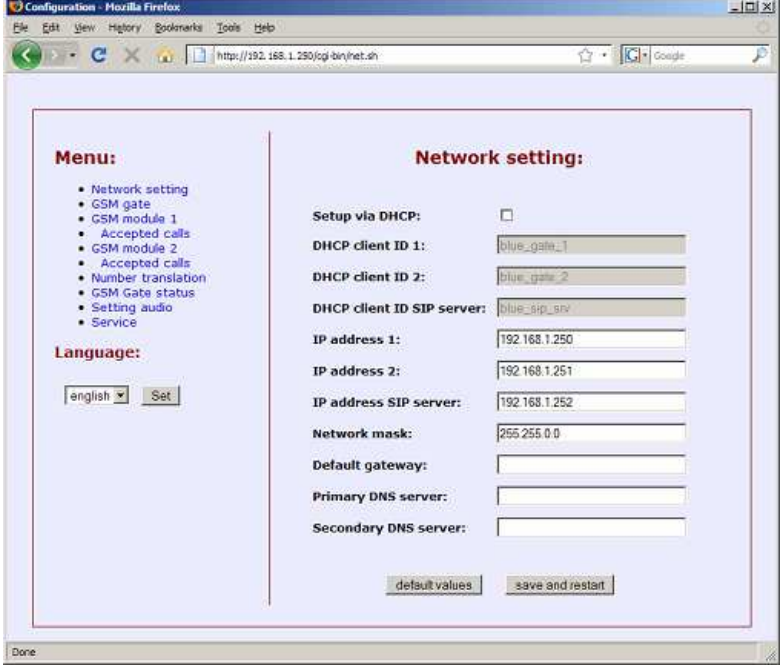

## **Via DHCP:**

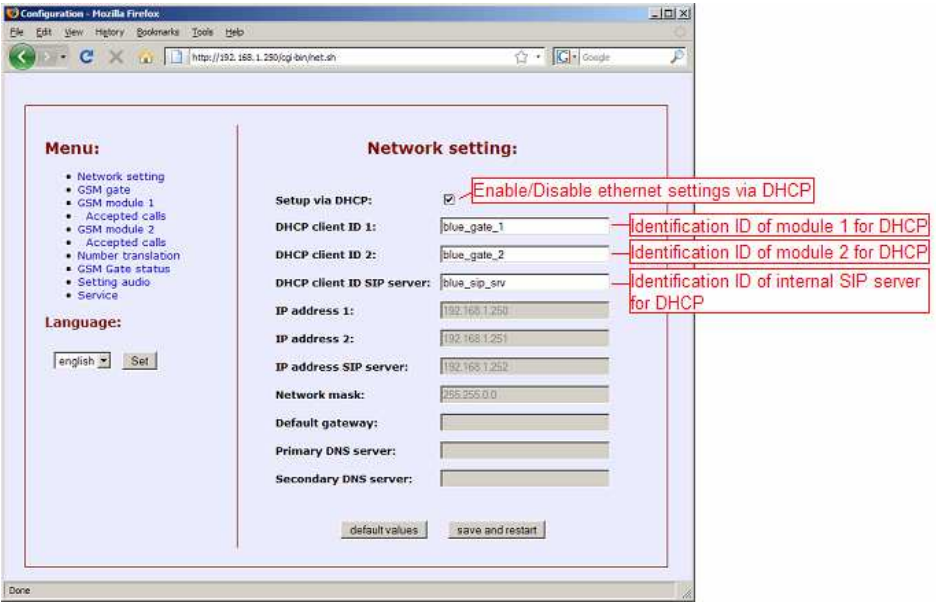

## **STEP 4 - GSM gate settings**

GSM gate settings can be made in a section **GSM module 1** and **GSM module 2**. It is important to set a customer number, which will be dialed by the modul at an incoming calling. Next, it is important to set SIM card PIN, if it is required. If not, write **0000**. After making changes click on a **save changes** button.

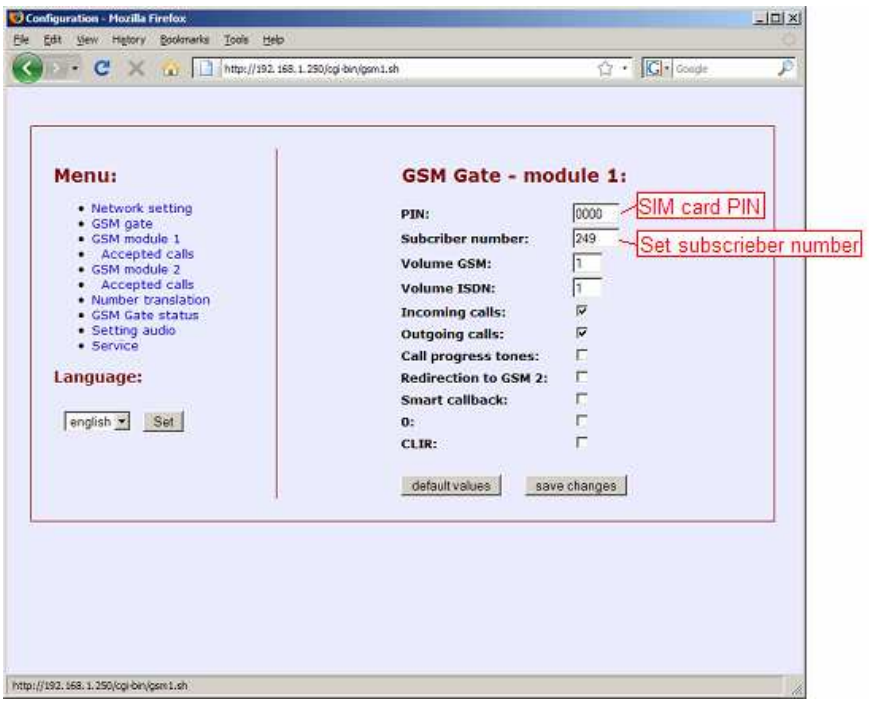

#### **STEP 5 - GSM gate settings in the P2P mode**

The gate should be set to the P2P mode, viz. **STEP 1**. In this mode it is important to set a translation of numbers into IP addresses. This setting can be made in the **Number translation** section. Item "Number" is a phone number, IP address is an address of the selected phone. After making changes use the **save changes** button.

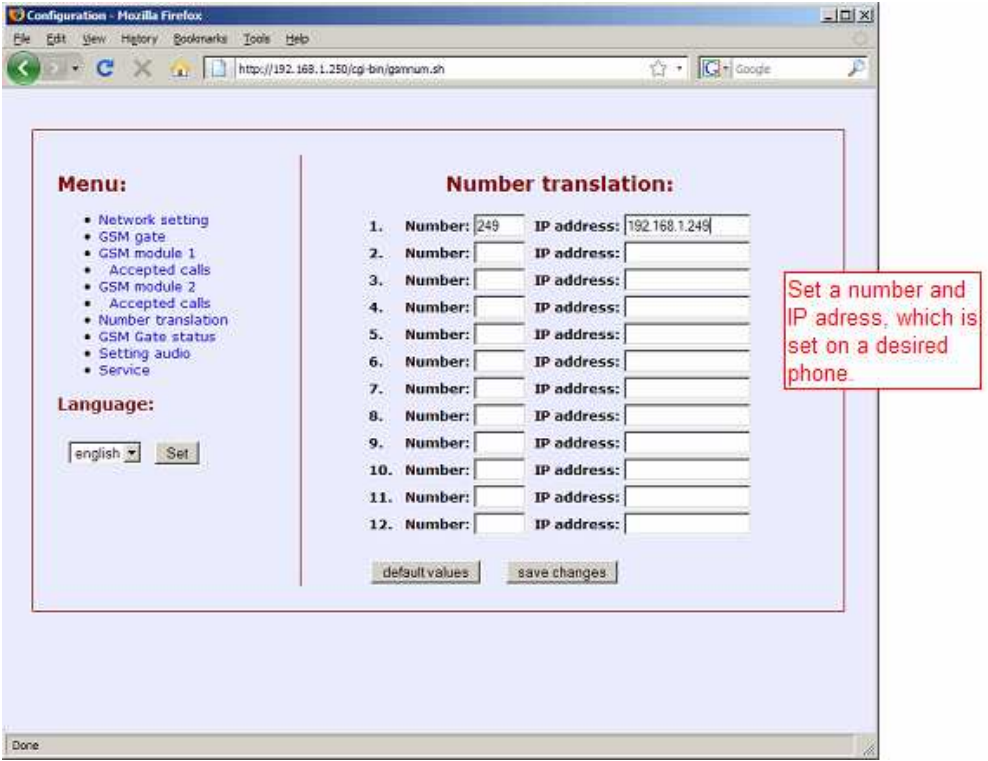

#### **STEP 6 - GSM gate settings in the SIP server mode (internal)**

A module should be set to a mode with SIP server, viz **STEP 1**. Activation, deactivation and a real settings of the internal SIP server can be made in the **SIP server** section. After making changes use button **save and restart**.

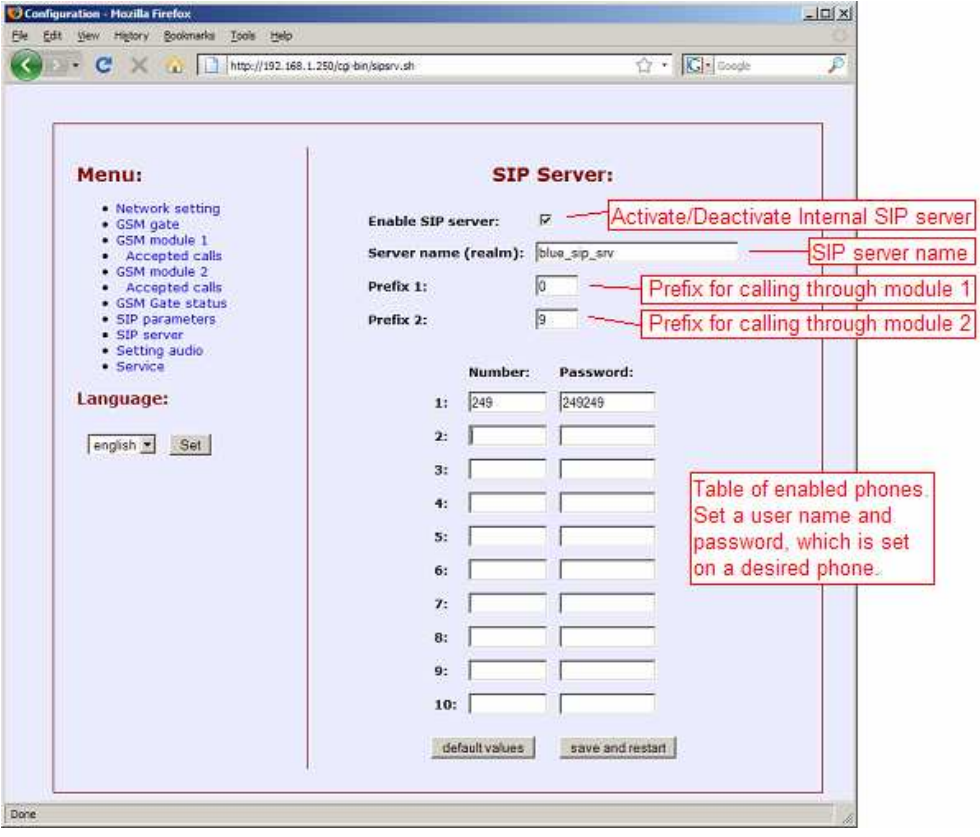

#### **STEP 7 - GSM gate settings in the SIP server mode (external)**

The module should be set to a mode with SIP server, viz **STEP 1**. Next, internal SIP server must be deactivated , viz **STEP 5**. Settings can be made in a **SIP parameters** section. It is important to set IP address or the SIP server name, possibly username and password for every module. It depends on the SIP server settings. After making changes use the **save changes**  button.

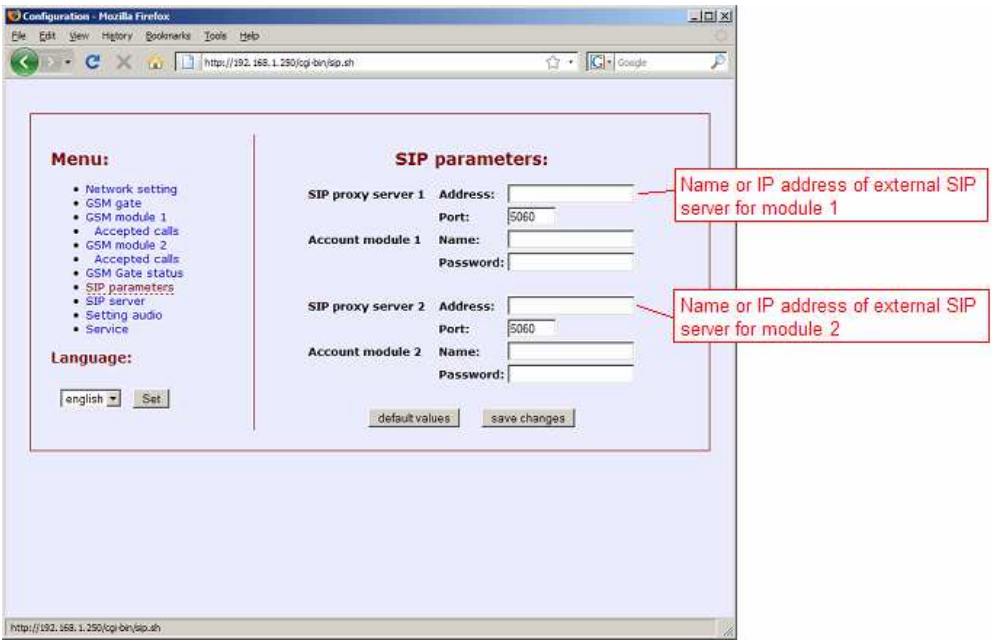

## **2. Description of GSM Parameters**

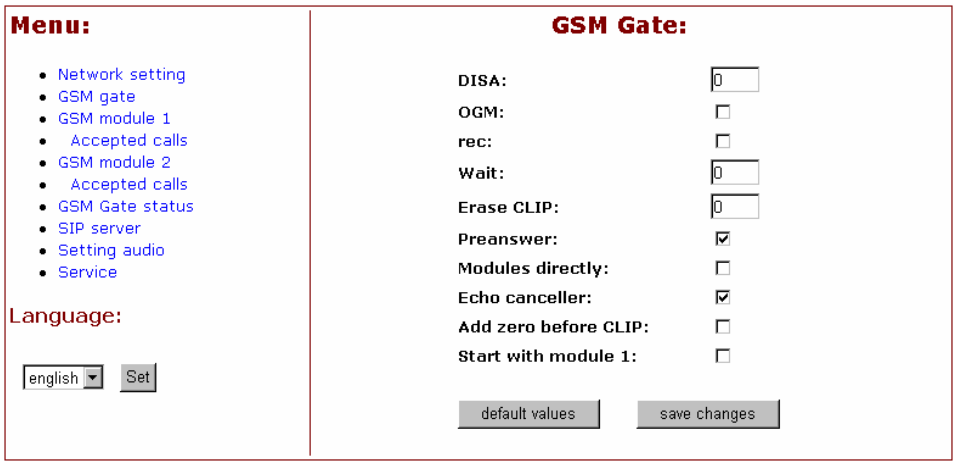

## **DISA**

The incoming calls can be handled in two ways:

All calls can be automatically connected to a selected extension in the connected exchange. Connection takes place in accordance with the selected Subscriber number or direct dialling numbers of the operator separately for each channel. In this way, it is even possible to distinguish the calls incoming to individual telephone numbers of the GSM channels of the gate - the calls incoming to the telephone number of the first channel will be connected to the direct dialling code 11, incoming calls to the number of the other channel e.g. to the direct dialling code 12.

If a number of digits in the direct dialling code are being set, the number will be higher than zero (max. 4 - **Caution: the number should correspond with the number of digits of the direct dialling code of the exchange and selected Subscriber number of individual GSM modules!**), the callers may themselves dial directly using tone selection by preset number of digits to the required extension.

## **OGM**

The gate can be provided additionally with a board with a digital recorder of "messages" for individual GSM channels. When collecting an incoming call through direct dialling, these messages are always replayed.

#### **rec**

The new OGM modul doesn't use this parameter.

## **Wait**

The automatic operator waits for a pre-selected number of seconds for direct dialling code selection. If it is not selected, the pre-selected number of the operator (according to a channel the call is incoming from) is dialled again.

## **Erase Clip**

The gate supports transfer of CLIP from the GSM network , i.e. to a telephone connected to an extension (if the device allows it). Here it is advantageous to use the parameter for deleting the initial digits from CLIP (e.g. deleting +42 in order not to "confuse" LCR exchanges when calling back to the displayed number).

## **Modules directly**

By activation this feature you disabled LCR ( permitted direction). The IP adress 1 is automatically assigned to 1 SIM card and IP adress 2 is assigned to 2 SIM card. The LCR you can do directly in the SIP server.

#### **Echo canceller**

This feature restrict ECHO during transffer between digital and analog telephone systems. (2wire - 4 wire). When on SIP server are connected only digital ( 4 wire) lines ( digital phones) you can by activation this parametr (switch OFF ECHO canceler ) reach better voice quality.

## **Add zero before CLIP**

It adds automatically 0 before each incoming number.

#### **Start with module 1**

The Gate start testing LCR in Gate with module 1.

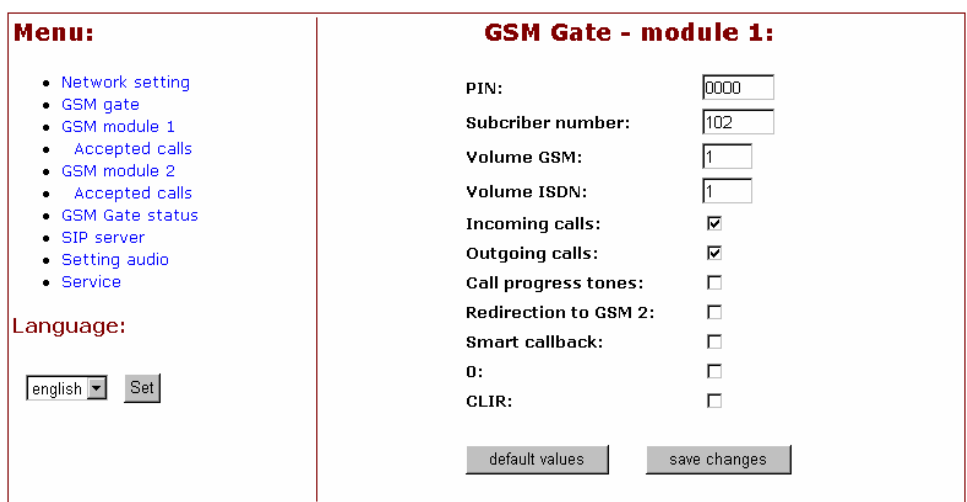

#### **PIN**

Set PIN up SIM card in modul. When you use SIM card without PIN then this window is not used.

#### **Subscriber number**

Is designed for storing automatic dial in - operator - particularly for each GSM modul (more via. DISA Setting).

#### **Volume GSM**

The Volume GSM allows adjusting call volume in the outgoing direction. Volume can be set in degrees 1 to 7.

## **Volume ISDN**

The Volume ISDN allows adjusting call volume in the incoming direction. Volume can be set in degrees 1 to 4.

## **Incoming calls**

Permission of incoming calls.

#### **Outgoing calls**

Permission of outgoing calls.

#### **Call progress tones**

Switching ON/OFF tones signalling searching of called part in GSM net.

## **Redirection to GSM 2**

In case of marking the "Re-route in GSM2" (GSM1) field, "overflow" of the enabled directions (selection see below) in the adjacent channel is allowed. If the channel with the enabled direction is already busy calling, the gate will not refuse the call, but it will utilize the other channel (even if the direction is not on the list of enabled directions for this channel).

#### **Smart callback**

When you use this parametr then all outgoing calls which has been missed or refused are stored. It stores PBX extension which made the call + called number. When called part calling back then the call is automatically routed to extension which made the call. When connection was succsesfull data are erased from memory.

**0**

It adds automatically 0 before each outgoing dialled number.

#### **clir**

Switch OFF outgoing CLIP.

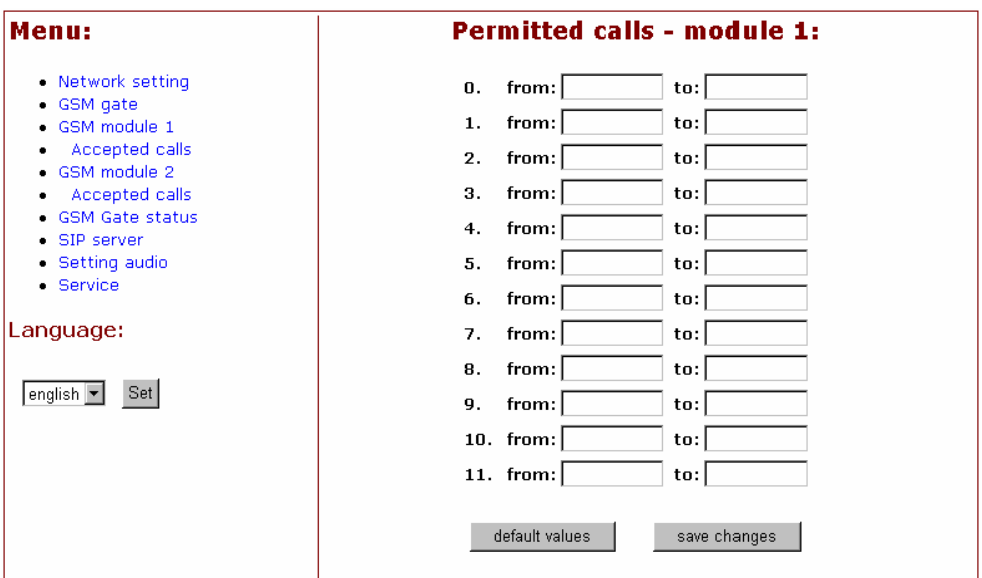

#### **Permited calls**

Up to 12 blocks of permitted calls can be selected in each GSM module. The table of the permitted calls is accessible after clicking on the Accepted calls. If the table is not filled in, all calls are enabled. 1- up to 8-digit numbers can be written in the first column of the table. The program substitutes any digits instead of not filled in digits from the right which checking the enabled calls. This means, instead of writing the numbers 601,602,…609, it is possible to write only 60. If the operator has three successive numbers differing from each other only by the last digit, this calls can be written as a group on a single line: the first column contains up to 8-digit number of the first call ("from") as in the case mentioned above and the last digit of the last call is stored in the second column (i.e. the last digit of "to"). A group may be created only within the range of one order of the last position - i.e. from 0 to 9! By proper filling in the tables of both modules (one module e.g. T-Mobile code, the other module Orange code), it is possible to achieve automatic re-routing of the outgoing call in the module allowing cheaper calling through the given operator (LCR).

#### **GSM Gate status**

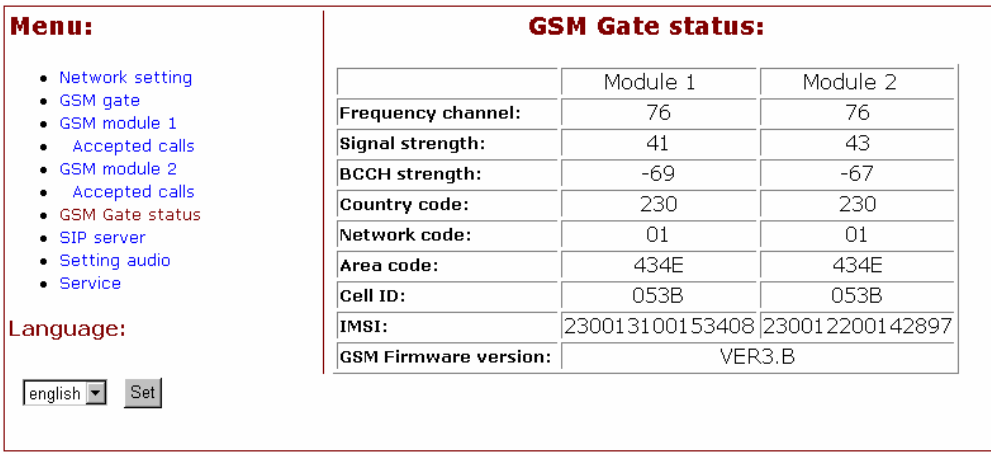

when click on GSM Gate status then is open the window where are mentioned all parametres about GSM modules.

- · **Frequenci Channel :** determine channel number of GSM net frequency on which is GSM modul connected to BTS. The channels 0 - 124 are certained for GSM 900, channels 512 - 885 for GSM1800.
- **Signal Strength, BCCH strenght:** signal power is one of the most important parametr for voice connection quality.
- o -113 to -99 dBm: very bad signal it is impossible to use any services via GSM network.
- o -98 to -83 dBm: bad signal you can send SMS messages . Since level -87dBm you can establish voice connection
- o -82 to -71 dBm: good signal you can send SMS messages and make a calls. Data transmission CSD is not relaible
- o -70 to -51 dBm: very good signal you can use all services of GSM network without any restriction.
- · **Network Code, Country Code, Area Code:** Network number (provider), where is GSM modul registrated ( logged)
- **Cell ID:** BTS number, where is modul registrated.
- · **IMSI:** *International Mobile Subscriber Identity*
- **GSM Firmware version:** SW version for GSM part.

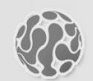

## **ALPHATECH TECHNOLOGIES s.r.o.**

Jeremenkova 88 140 00 Praha 4 Czech Republic VAT: CZ27577350

Company is registered in the Commercial Register administered by the Municipal Court in Prague, Section C, Record 116886

## **Banking details:**

Komerční banka, account No. 43-7671450207/0100 IBAN: CZ0801000000437671450207 SWIFT: KOMBCZPPXXX